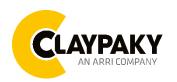

# Sharpy X Frame & FD User Menu

03/2023

# **USER MENU GUIDE**

**IMPORTANT:** Please note all the default setting are highlighted in grey color.

# **SETUP**

| Main Menu | Level 1            | Level 2           | Level 3                                                                 | Choices / Values                         |
|-----------|--------------------|-------------------|-------------------------------------------------------------------------|------------------------------------------|
| SETUP     | DMX Address        | $\rightarrow$     | $\rightarrow$                                                           | 001 - 512                                |
|           | Ethernet Interface | Protocol          | $\rightarrow$                                                           | Disabled<br>ArtNet<br>sACN               |
|           |                    | Custom IP Address | IP address byte 1 IP address byte 2 IP address byte 3 IP address byte 4 | 0 - 255<br>0 - 255<br>0 - 255<br>0 - 255 |
|           |                    | Custom IP Mask    | IP mask byte 1<br>IP mask byte 2<br>IP mask byte 3<br>IP mask byte 4    | 0 - 255<br>0 - 255<br>0 - 255<br>0 - 255 |
|           |                    | Universe          | $\rightarrow$                                                           | 000 – 255                                |
|           |                    | Start Channel     | $\rightarrow$                                                           | 001 – 512                                |
|           |                    | Ethernet to DMX   |                                                                         | No                                       |
|           |                    | Luieniet to Divix | $\rightarrow$                                                           | Yes                                      |

# **OPTION**

| Main Menu | Level 1          | Level 2            | Level 3       | Choices / Values                                         |
|-----------|------------------|--------------------|---------------|----------------------------------------------------------|
|           | Lamp DMX         |                    | $\rightarrow$ | On / Off                                                 |
|           | Safety Black Out |                    | $\rightarrow$ | On / Off                                                 |
|           |                  | Invert Pan         | $\rightarrow$ | On / Off                                                 |
|           |                  | Invert Tilt        | $\rightarrow$ | On / Off                                                 |
|           |                  | Swap Pan-Tilt      | $\rightarrow$ | On / Off                                                 |
|           |                  | Encoder Pan-Tilt   | $\rightarrow$ | On / Off                                                 |
|           |                  | P/T Homing mode    | $\rightarrow$ | Standard<br>Sequenced                                    |
| OPTION    | Pan / Tilt       | Pan Home Def Pos   | $\rightarrow$ | 0 degree<br>90 degrees<br>180 degrees<br>270 degrees     |
|           |                  | Tilt Home Def Pos  | $\rightarrow$ | 0 %<br>12.5 %<br>25 %<br>50 %<br>75 %<br>87.5 %<br>100 % |
|           | Color            | Color Mixing       | $\rightarrow$ | RGB / CMY                                                |
|           |                  | Fix Wheel Shortcut | $\rightarrow$ | On / Off                                                 |
|           | CMY Speed        | $\rightarrow$      | $\rightarrow$ | Normal / Fast                                            |
|           | CMY Curve        | $\rightarrow$      | $\rightarrow$ | Standard / Linear                                        |
|           | Shutter          | Shutter On Error   | $\rightarrow$ | On / Off                                                 |
|           |                  | Dimming delay      | $\rightarrow$ | On / Off                                                 |
|           | Reflection       | $\rightarrow$      | $\rightarrow$ | On / Off                                                 |
|           | Display          | $\rightarrow$      | $\rightarrow$ | On / Off                                                 |
|           | Setting          | Default Preset     | $\rightarrow$ | Reset To Default<br>Go Back                              |
|           | Setting          | User Preset 1      | $\rightarrow$ | Load preset 1<br>Save to preset 1                        |
|           |                  | User Preset 2      | $\rightarrow$ | Load preset 2<br>Save to preset 2                        |
|           |                  | User Preset 3      | $\rightarrow$ | Load preset 3<br>Save to preset 3                        |

# **INFORMATION**

| Main Menu   | Level 1            | Level 2          | Level 3       | Choices / Values   |
|-------------|--------------------|------------------|---------------|--------------------|
|             | System Errors      | $\rightarrow$    | $\rightarrow$ | Read / Reset       |
|             | Fixture Hours      | Total Hours      | $\rightarrow$ | Read only          |
|             |                    | Partial Hours    | $\rightarrow$ | Reset / Go Back    |
|             |                    | Total Hours      | $\rightarrow$ | Read only          |
|             | Lamp Hours         | Partial Hours    | $\rightarrow$ | Reset / Go Back    |
|             | Lamp Strikes       | Total Strikes    | $\rightarrow$ | Read only          |
|             | Lamp Strikes       | Partial Strikes  | $\rightarrow$ | Reset / Go Back    |
|             | System Version     | DISP             | $\rightarrow$ | Fw.rev.            |
|             |                    | NET              | $\rightarrow$ | Fw.rev.            |
|             |                    | CTR1-XY          | $\rightarrow$ | Fw.rev.            |
| Information |                    | CTR2-MOTOR       | $\rightarrow$ | Fw.rev.            |
|             |                    | CTR3-MOTOR       | $\rightarrow$ | Fw.rev.            |
|             |                    | CTR4-MOTOR       | $\rightarrow$ | Fw.rev.            |
|             |                    | CTR5-MOTOR       | $\rightarrow$ | Fw.rev.            |
|             | DMX Monitor        | Functions        | $\rightarrow$ | DMX in value (BIT) |
|             | Network parameters | $\rightarrow$    | $\rightarrow$ | IP Address         |
|             |                    | $\rightarrow$    | $\rightarrow$ | IP Mask            |
|             |                    | $\rightarrow$    | $\rightarrow$ | MAC Address        |
|             | UID                | $\rightarrow$    | $\rightarrow$ | UID: xxxxxxxxxxx   |
|             | Temperature        | Head Temperature | $\rightarrow$ | xx °C              |

# **MANUAL CONTROL**

| Main Menu         | Level 1  | Level 2       | Level 3       | Choices / Values |
|-------------------|----------|---------------|---------------|------------------|
| Manual<br>Control | Lamp     | $\rightarrow$ | $\rightarrow$ | On / Off         |
|                   | Reset    | $\rightarrow$ | $\rightarrow$ | No / Yes         |
|                   | Channels | $\rightarrow$ | $\rightarrow$ | Bit value        |

# **TEST**

| Main Menu | Level 1       | Level 2       | Level 3       | Choices / Values |
|-----------|---------------|---------------|---------------|------------------|
| TEST      | $\rightarrow$ | $\rightarrow$ | $\rightarrow$ | Pan / Tilt       |
|           | $\rightarrow$ | $\rightarrow$ | $\rightarrow$ | Colour           |
|           | $\rightarrow$ | $\rightarrow$ | $\rightarrow$ | Beam             |
|           | $\rightarrow$ | $\rightarrow$ | $\rightarrow$ | Gobos            |
|           | $\rightarrow$ | $\rightarrow$ | $\rightarrow$ | Shutter          |
|           | $\rightarrow$ | $\rightarrow$ | $\rightarrow$ | All              |

# **ADVANCED**

| Main Menu | Level 1             | Level 2                | Level 3                            | Choices / Values       |
|-----------|---------------------|------------------------|------------------------------------|------------------------|
| Advanced  | Access Code<br>1234 | Upload Firmware        | $\rightarrow$                      | Yes / No               |
|           |                     | Factory Calibration    | Effect selection                   | 000 - 255              |
|           |                     | Customized Calibration | Dimmer 1 Offset<br>Dimmer 2 Offset | 000 - 255<br>000 - 255 |
|           |                     | Menu Locking           | $\rightarrow$                      | 1234                   |
|           |                     | Recover                | $\stackrel{-}{\rightarrow}$        | Yes / No               |

#### SET UP MENU

### Setup → DMX Address

## Important: Without the input signal, the displayed DMX Address blinks.

It lets you select the DMX address for the control signal. A DMX address between 001 and 512 can be selected.

## Setup → Ethernet Interface

It lets you set Ethernet settings to be assigned to the projector as indicated below:

#### Protocol

It lets you to select the control protocol.

#### **Custom IP Address**

It lets you assign the IP Address according to the used control unit.

#### **Custom IP Mask**

It lets you assign the Subnet Mask according to the used control unit.

#### Universe

It lets you assign a Universe to a series of fixtures. Values between 000 and 255.

#### **Start Channel**

It lets you set the Art-Net start address for the fixture. Values between 001 and 512.

#### **Ethernet to DMX**

It lets you enable or disable the transmission of the Ethernet protocol by the DMX line. When activated the master unit transfer the DMX data to all the connected fixtures.

- NO: DMX data transmission disabled.
- YES: DMX data transmission enabled.

#### **OPTION MENU**

## Option → LAMP DMX

It lets you enable (ON) the lamp remote control DMX parameter. Select OFF to turn off or disable this option.

#### Option → SAFETY BLACK OUT

This allows the Dimmer's automatic lock option to be activated (ON) after 3 seconds with no incoming DMX signal. Select OFF to turn off or disable this option.

#### Option → PAN/TILT

#### **INVERT PAN**

It lets you enable (ON) the Pan reverse movement. Select OFF to turn off or disable this option

#### **INVERT TILT**

It lets you enable (ON) the Tilt reverse movement. Select OFF to turn off or disable this option.

#### **SWAP PAN-TILT**

It lets you enable (ON) Pan and Tilt parameters inversion (and simultaneously Pan fine and Tilt fine). Select OFF to turn off or disable this option.

#### **ENCODER PAN-TILT**

It lets you enable (ON) or disable (OFF) the Pan and Tilt Encoder functionality.

#### P/T HOMING MODE

It lets you set the initial Pan and Tilt Reset mode.

- Standard: Pan & Tilt are simultaneously reset.
- **Sequenced**: Tilt is reset first followed by Pan.

#### **PAN HOME DEF POS**

It lets you assign the Pan parameter "home" position at the end of Reset (without a DMX input signal), selecting one from the 4 available positions:

- 0 degree
- 90 degrees
- 180 degrees
- 270 degrees

#### **TILT HOME DEF POS**

It lets you assign the Tilt parameter "home" position at the end of Reset (without a DMX input signal), selecting one from the 7 available positions:

- 0%
- 12.5%
- 25%
- 50%
- 75%
- 87.5%100%

# Option → COLOR

#### **COLOR MIXING**

It lets you set the CMY color mixing system:

- RGB color mixing mode (Red Green Blue), at 0 bit value the CMY filters are inserted into the beam.
- CMY color mixing mode (Cyan Magenta Yellow), at 0 bit value the CMY filters are excluded.

#### **FIX WHEEL SHORT-CUT**

Used to optimize the change time of fixed color wheel, selecting ON the static color wheel turns in the direction that requires the shorter movement when you select a color position. Select OFF to disable the option.

#### **OPTION MENU**

#### Option → CMY SPEED

It lets you select two different CMY filters movement speed:

- Normal
- Fast

#### Option → CMY Curve

It lets you select two different CMY colour curve:

- Standard
- Linear

#### Option → SHUTTER

#### **SHUTTER ON ERROR**

It lets you activate automatic "Stop/Strobe" closing in the event of Pan/Tilt positioning error (OFF). Select ON to turn off or disable this option.

#### **DIMMING DELAY**

It lets you enable (ON) the reduction of power after 30 second that any of the framing blade is inserted into the beam over the 30%. If you select OFF it activate the power reduction after 5 minutes.

#### Option → REFLECTION

It allows you to activate the option that "hides" a projection reflection of the fixed Gobo wheel in some particular conditions of use (OFF). Select ON to turn off or disable this option.

#### Option → DISPLAY

It lets display brightness reduction automatically after 30 seconds in idle status (OFF). Select ON, display keeps on.

#### Option → SETTINGS

Used to save 3 different settings of the options menu and relevant submenus.

- Default preset (\*)
- User preset 1
- User preset 2
- User Preset 3
  - Load preset 'X' is used to recall a previously stored configuration.
  - Save to preset 'X' is used to save the current configuration.

#### IMPORTANT:

(\*) DEFAULT PRESET It lets you restore default values on all option menu and relevant submenus.

#### INFORMATION MENU

#### Information → SYSTEM ERRORS

It displays the list of errors that occurred when the projector is been turned on.

To reset the SYSTEM ERRORS list, press OK. A confirmation message appears (Are you sure you want to clear error list?) Select YES to confirm the reset.

#### Information → FIXTURE HOURS

It lets you view the fixture's working hours (total and partial).

#### Total counter

It counts the number of fixture working life hours (from construction to date). Note: This value cannot be reset.

#### Partial counter

It counts the partial number of fixture working life hours from the last reset to date.

Press **OK** to reset the partial counter. A confirmation message appears on the display: Select **Reset** to confirm or **Go Back** to undo the operation.

#### Information → LAMP HOURS

It lets you view lamp working hours (total and partial).

#### **Total counter**

It counts the number of fixture working hours with the lamp turned on (from construction to date). Note: This value cannot be reset.

#### Partial counter

It counts the partial number of lamp working hours from the last reset to date.

Press **OK** to reset the partial counter. A confirmation message appears on the display: Select **Reset** to confirm or **Go Back** to undo the operation.

#### Information → LAMP STRIKES

It lets you view how many times the lamp was turned on (total and partial).

#### **Total counter**

It counts the number of times the lamp was turned on (from construction to date). Note: This value cannot be reset.

#### Partial counter

It counts the partial number of times the lamp was turned on from the last reset to date.

Press **OK** to reset the partial counter. A confirmation message appears on the display: Select **Reset** to confirm or **Go Back** to undo the operation.

#### Information → SYSTEM VERSION

It lets you view the firmware version for each electronic board in the projector:

- DISP:-----Vx.x
- NET:-----Vx.x
- CTR1-XY:-----Vx.x
- CTR2-Motor:----- Vx.x
- CTR3-Motor:-----Vx.xCTR4-Motor:-----Vx.x
- CTR5-Motor:-----Vx.x

## Information → DMX Monitor

It lets you view the levels of DMX parameters in bits that the fixture is receiving.

#### **INFORMATION MENU**

# Information → Network parameters

It lets you view the Ethernet setting of the fixture:

IP address: Internet Protocol address (two projectors must not have the same IP address)

IP mask: 255.0.0.0

Mac address: Media Access Control; the fixture's Ethernet Address

#### Information → UID

It shows the RDM Unique ID (UID), the exclusive address of the fixture to communicate via RDM.

#### Information → TEMPERATURE

It shows the temperature value of fixture head.

#### MANUAL CONTROL MENU

#### Manual Control → LAMP

It lets you switch on (ON) or switch off (OFF) from the user menu.

#### Manual Control → RESET

It lets you reset the fixture's parameters from the user menu.

#### Manual Control → CHANNEL

It lets you control the DMX parameters from the fixture's user menu. For any single parameter can be set the level between 0 and 255 bits.

# **TEST MENU**

#### Test

It lets you perform a test of the fixture's effects by a pre-saved sequence:

- Pan and Tilt test sequence
- Colour test sequence
- Beam test sequence
- Gobo test sequence
- Shutter test sequence
- All effects test sequence

#### **ADVANCED MENU**

#### IMPORTANT: To access the Advanced Menu enter the code 1234.

#### Advanced → Upload Firmware

It lets you transfer the firmware from one fixture to all the other connected to the same line. A confirmation message will appear on the display "Are you sure?" Select YES to confirm or NO to abort the operation.

**IMPORTANT**: We recommend uploading the firmware to a maximum 5/6 units per time.

#### Advanced → Factory Calibration

It lets you from the control panel to make a fine electronics adjustment of some effects to get a better consistency within a group of fixtures.

#### Advanced → Customized Calibration

It lets you from the control make a fine electronic adjustment of the 2 dimmer blades, then is possible recall this setting activating the Customized calibration from the function DMX parameter.

#### Advanced → MENU LOCKING

It allows you to assign a password to lock the access to the ADVANCED menu to avoid any wrong setting or operation by people there are not from the technical staff. The default Unlock Code is: 1234

**IMPORTANT:** If necessary to reset any custom code go to Option  $\rightarrow$  Setting  $\rightarrow$  Default Preset  $\rightarrow$  Reset to default, it will set all the default setting and restore the code to 1234.

#### Advanced → Recover

The recover function allows to restore the functionality of the electronic boards following a failure during the firmware update process of the fixture. Please refer to the "Recover function" tech document for the detail of the procedure.